# VIEW Electronic Cashbook Guide

# voice, interests and education of women

# How to copy or download the Cashbook on your computer?

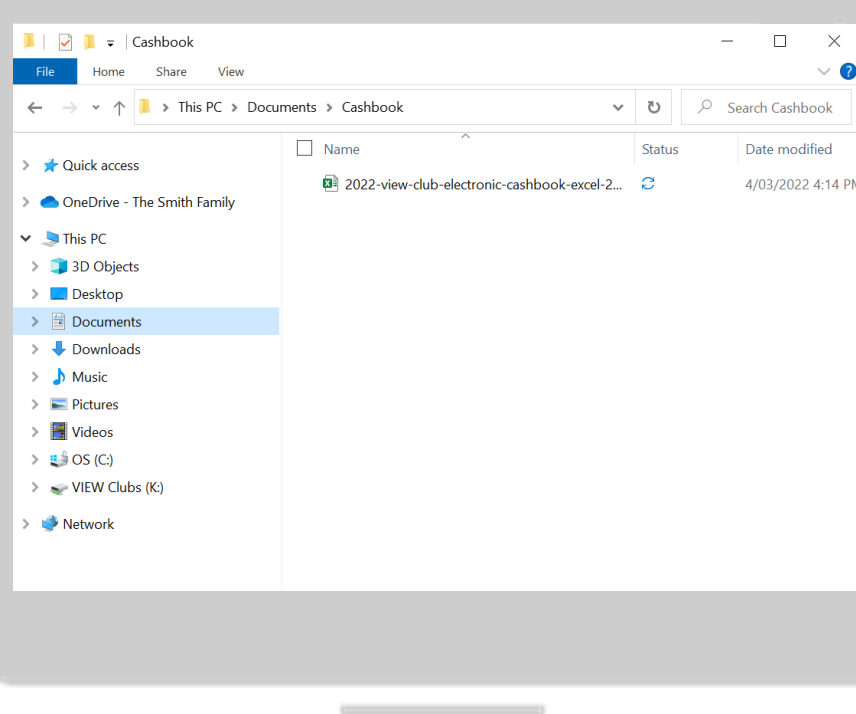

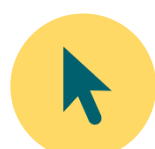

Select the file that you want to copy

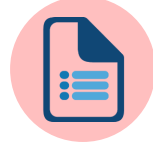

**Copy the file** and **save it** on your computer in "Documents" folder.

*or*

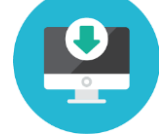

Download the file from [http://view.org.au/resources/org](http://view.org.au/resources/organisational-information/) anisational-information/

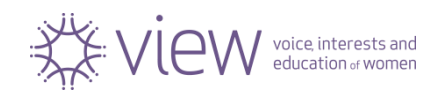

# Download the Cashbook file from [www.view.org.au](http://www.view.org.au/)

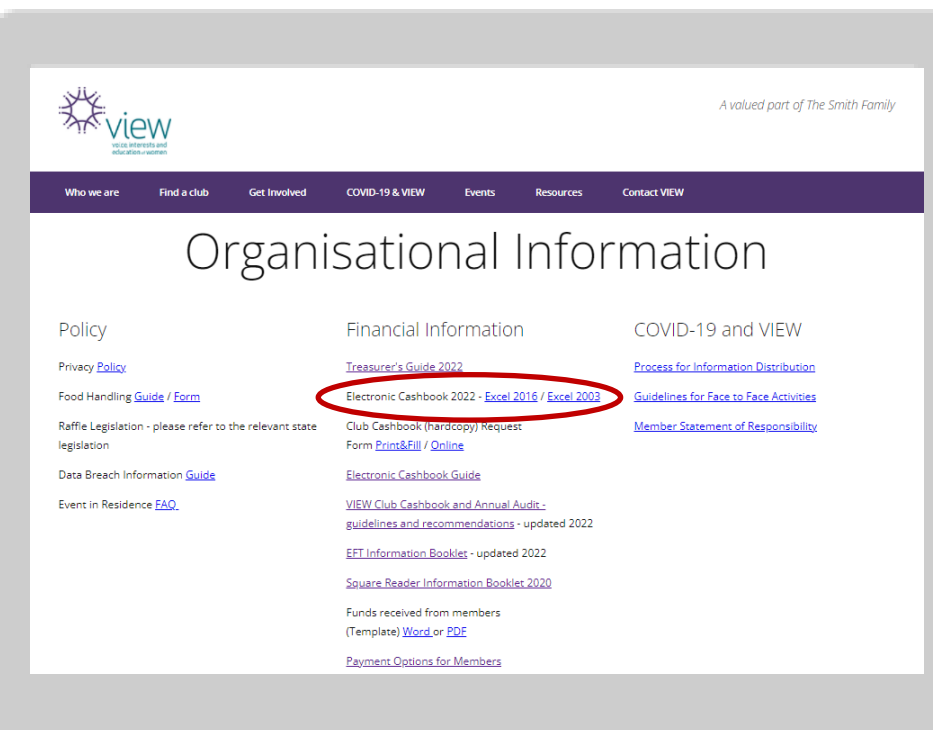

• Go to

http://view.org.au/resources/ [organisational-information/](http://view.org.au/resources/organisational-information/)

• Click on the version you require.

**Please Note:** Your downloaded file from Internet will be saved in your "Downloads" folder.

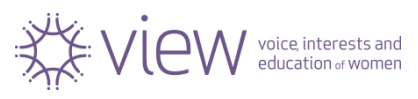

### How to open the Cashbook?

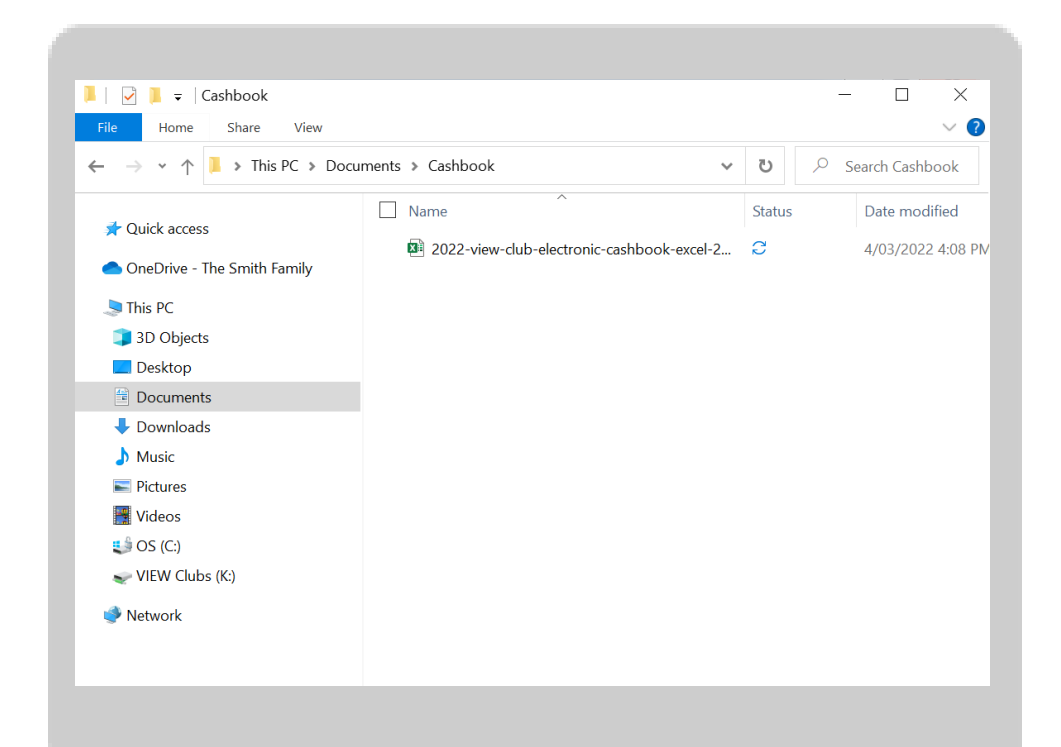

To open the file please **double click** on the file you saved in your folder.

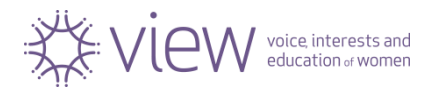

### Cashbook Content

### **Introduction Sample**

• Income, Expenditure and Bank Reconciliation Samples

### **Terminology Recording cheques Club Details**

• Club Name and Treasurer's contact details

### **Income, Expenditure, Bank Reconciliation and Monthly Report Pages for the month**

- January
- February
- March
- April
- May
- June
- July
- August
- **September**
- October
- November
- **December**

### **Income and Expenditure Statement**

- Statement for the end of the year and pie charts
- **Submit for Annual Audit**

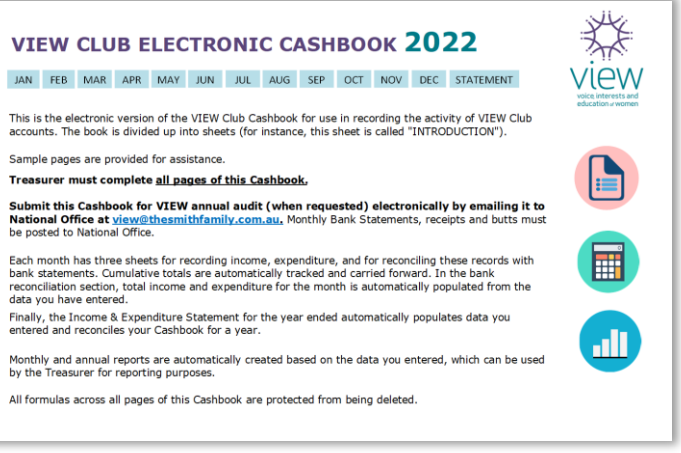

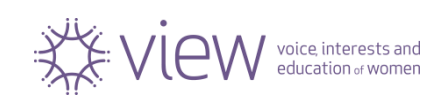

### VIEW Club Details Page

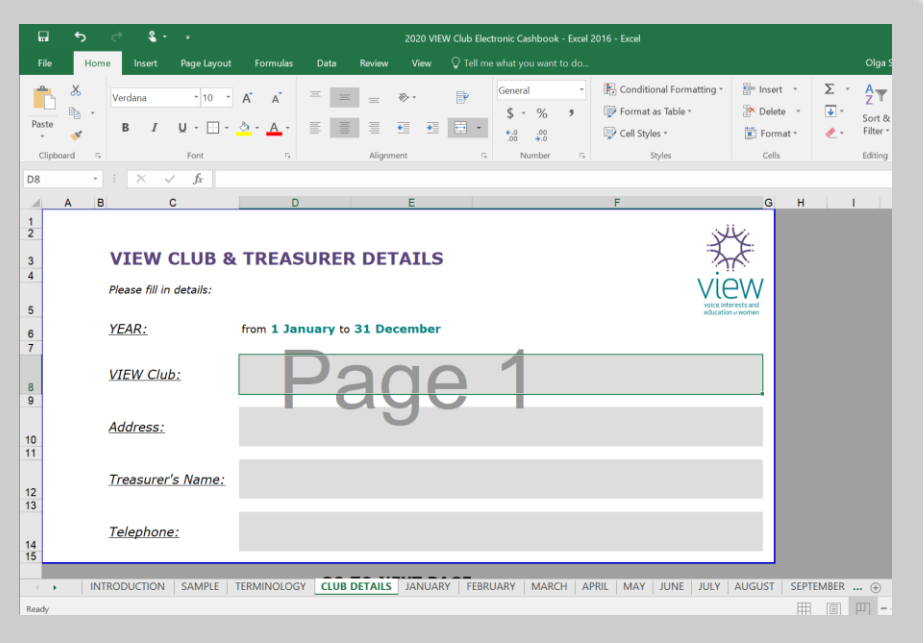

On the page "Club & Treasurer Details" please **complete the following field**

- ✓ Club Name
- ✓ Club Address
- ✓ Treasurer's Name
- ✓ Phone Number

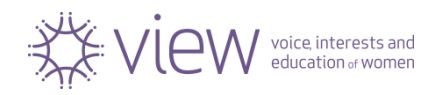

# January INCOME, page 1

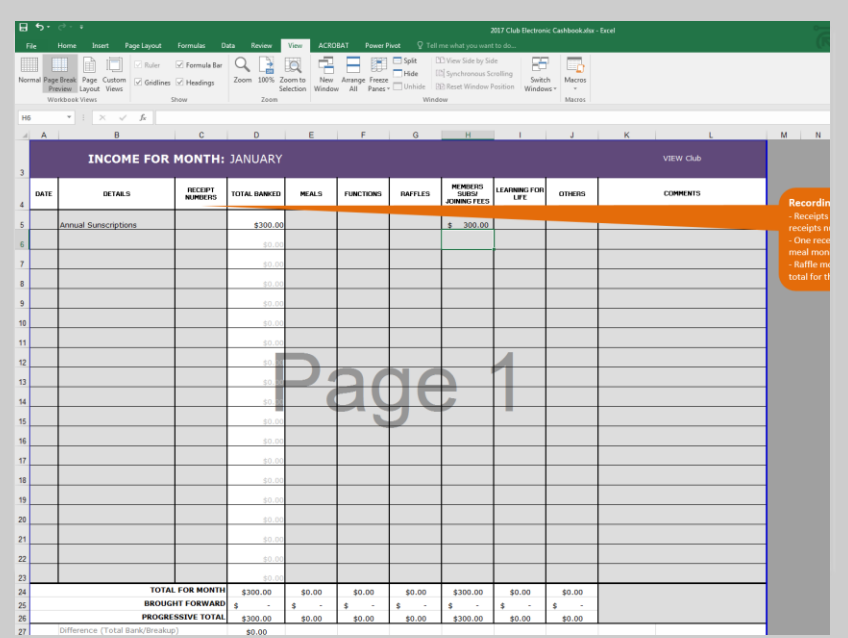

### Enter your data for INCOME into

grey cells

Please keep accurate records.

Complete date, details, receipt number and other columns.

Automatically calculates as soon as you enter your data

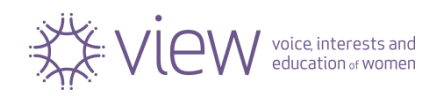

### Club INCOME

#### **MEALS**

Record meal income for the Club's monthly meetings. Record the total income received from members for their meal in the "Meals" column on the income page.

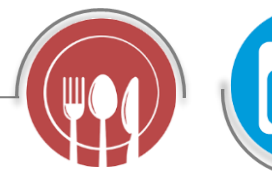

#### **FUNCTIONS**

This column is for special functions outside the monthly meeting, such as morning tea or outings. Record the total income received from members on the income page.  $\bullet$ 

#### **RAFFLES**

Write a receipt for the total of raffle monies banked in any one bank deposit and record this sum in the 'Raffles' column on the income page.

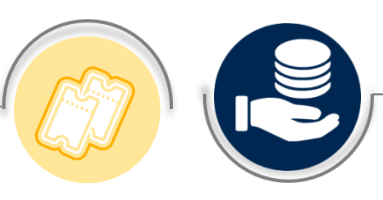

#### **DONATIONS** Any donations made to

the Club by VIEW members, members of the public, community or businesses should be recorded in this column.

#### **MEMBERS SUBS/JOINING FEE**

This column records the Club's income from members for the Annual Membership Subscription or for payment of the one-off Joining Fee.

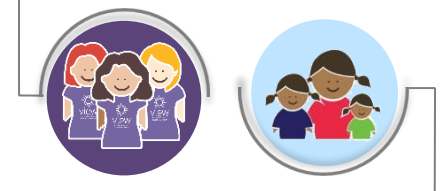

*LEARNING FOR LIFE* All funds raised for *LfL* should be recorded in this

### column.

#### **OTHERS**

This column may be used to record all other income that is not covered elsewhere. For example, income relating to stock/merchandise items purchased from National Office and bank interest is recorded here.

Always ensure that a description is entered against the line in the "Comments" column.

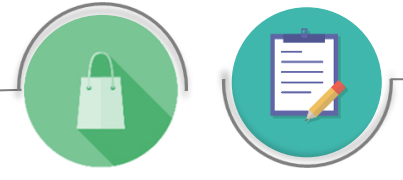

**COMMENTS**

Any message relating to a line in the Cashbook can be written in the "Comments" column.

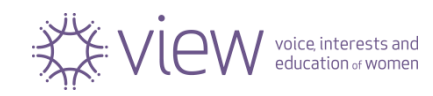

# January EXPENDITURE, page 2

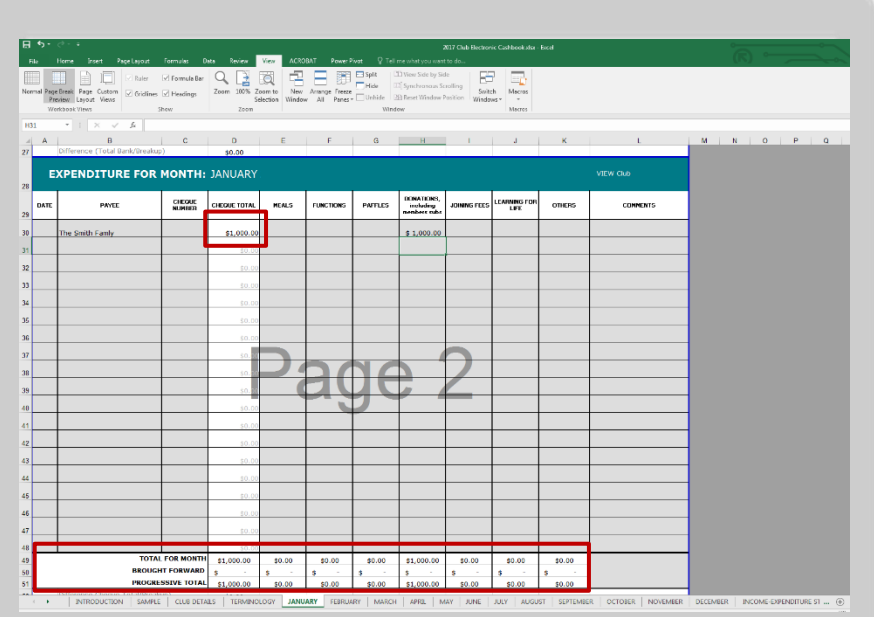

### **Enter your data for EXPENDITURE into**

grey cells

Please keep accurate records.

Complete date, details, receipt number and other columns.

Automatically calculates as soon as you enter your data

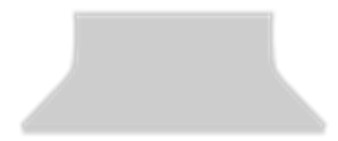

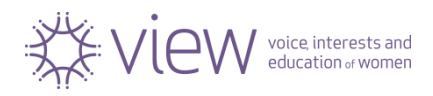

# Club EXPENDITURE

#### **RAFFLES**

Whilst donations for raffle prizes are preferred, if any item is purchased for a raffle, an invoice should be presented to the Club committee for approval and then payment or reimbursement. The payment is to be written in the "Raffle" column on the expenditure page.

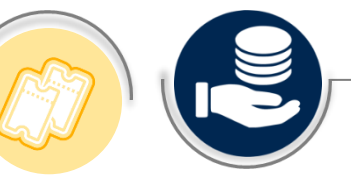

#### **DONATIONS to TSF**,

including Annual Membership Subs Record all donations (general donation, annual subscriptions, Appeals and Joyspreader gifts) to The Smith Family in the "donations" column on the expenditure page.

#### **JOINING FEE** Record your payments to The Smith Family for Joining Fee.

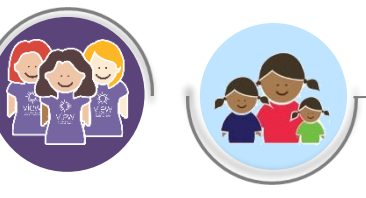

*LEARNING FOR LIFE* Record the Club's sponsorship of *Learning for Life* students.

#### **OTHERS**

This column may be used to record all other expenditure that is not covered elsewhere. For example, expenditure relating to stock/merchandise items purchased from National Office is recorded here. Always ensure that a description is entered against the line in the "comments" column.

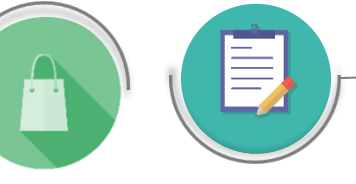

**COMMENTS** Any message relating to a line in the Cashbook can be written in the "Comments" column.

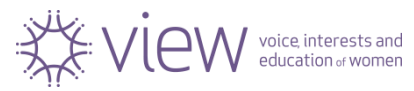

#### **MEALS** Record meal

expenditure for the Club's monthly meetings.

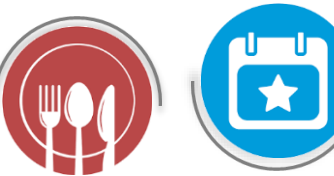

#### **FUNCTIONS**

This column is for special functions outside the monthly meeting, such as morning tea or outings. Function accounts should not be paid without an invoice, and if a

- deposit is paid, ensure that a
- receipt is issued.
- Payments should be recorded on
	- the expenditure page..

# January BANK RECONCILIATION, page 3

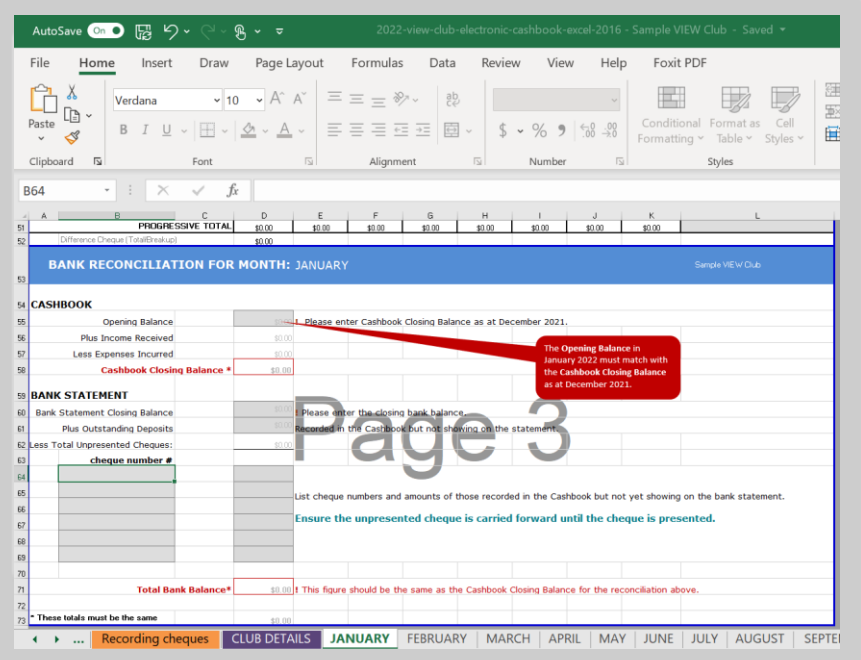

### Enter your data for this page into

grey cells

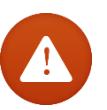

Please remember for January you need to enter an "Opening Balance" as at December last year.

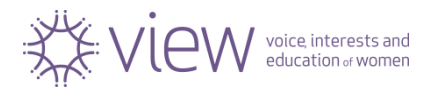

# Monthly Report, page 4

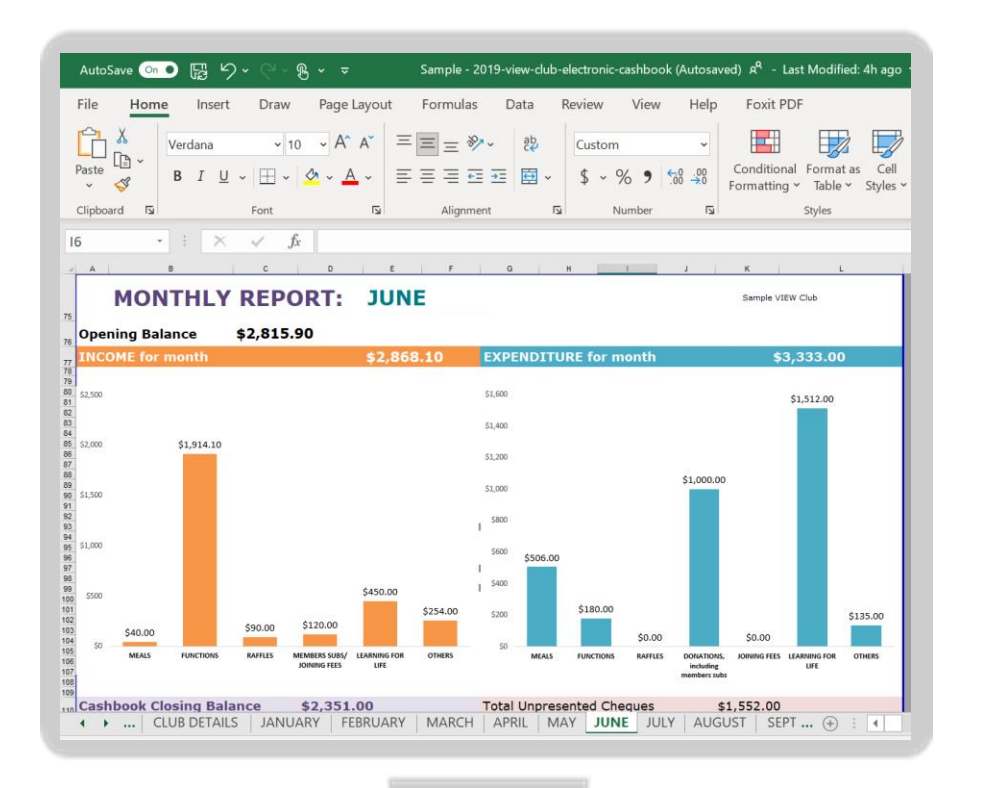

**Monthly Report** with charts are built in to this sheet and based on your data for a month. Add your comments in "grey" field for your monthly Treasurer's report.

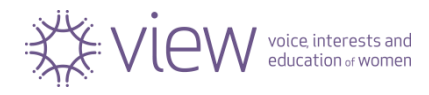

### February to December

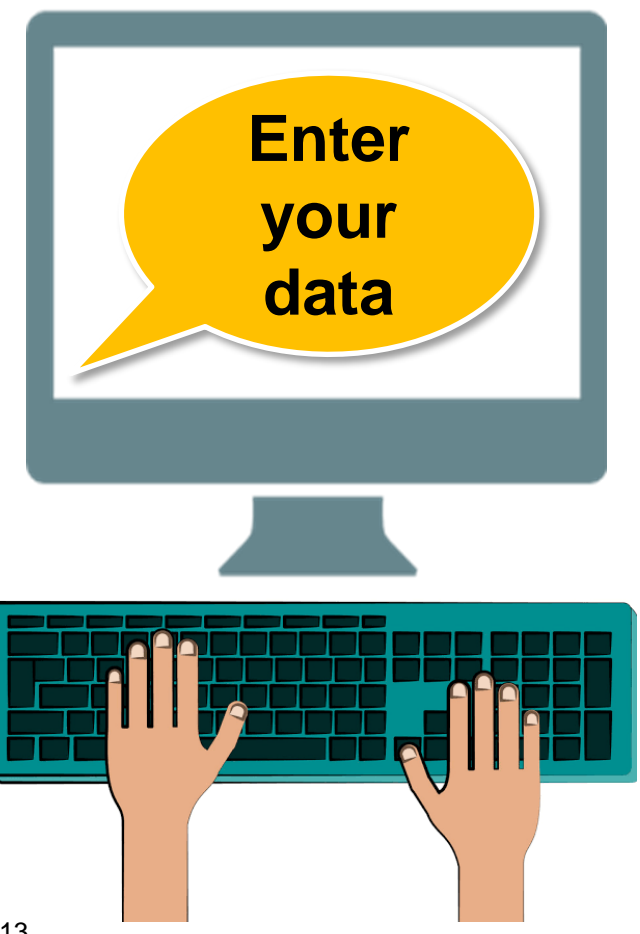

Complete Cashbook for each **month from February to December** by following recommendations provided in earlier slides.

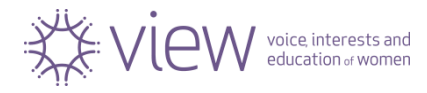

# INCOME and EXPENDITURE STATEMENT, last page

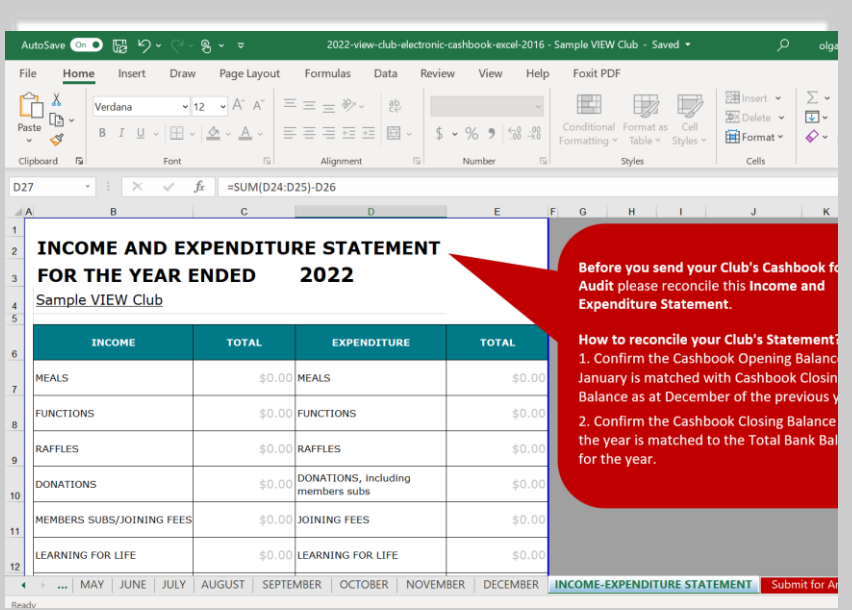

This "**Income and Expenditure Statement for a year**" will be automatically completed. This page is protected.

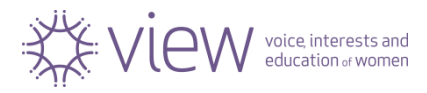

# INCOME and EXPENDITURE charts

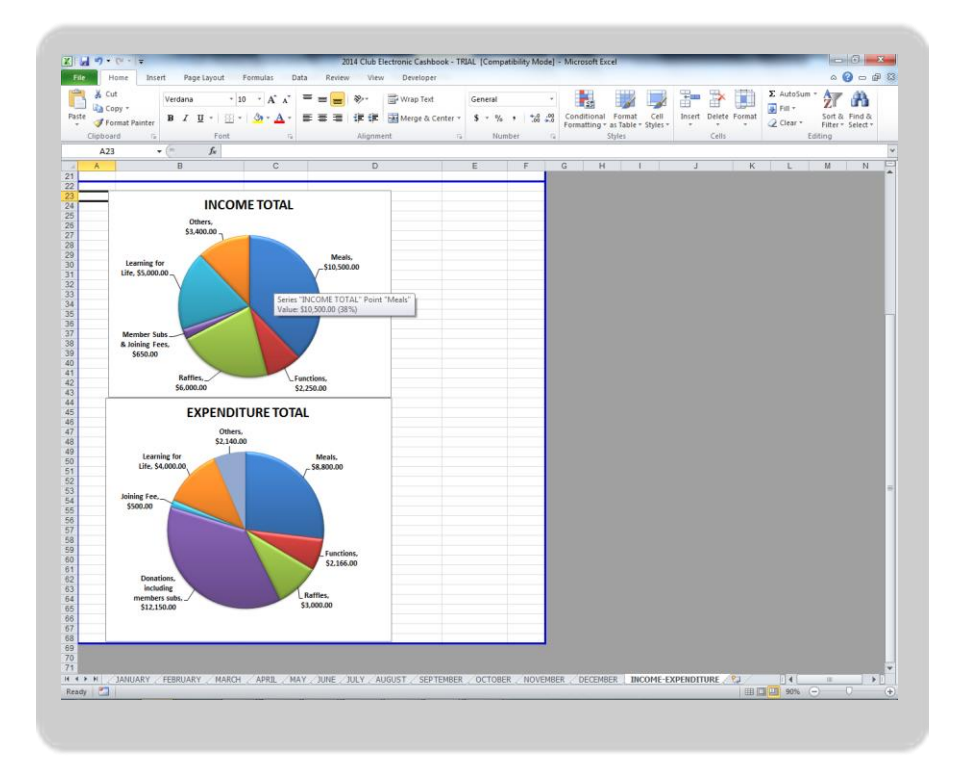

**Annual Report** with charts are built in to this sheet and based on your data. They are also protected.

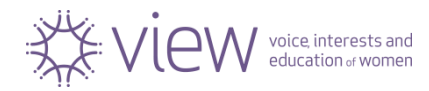

### Save your Cashbook

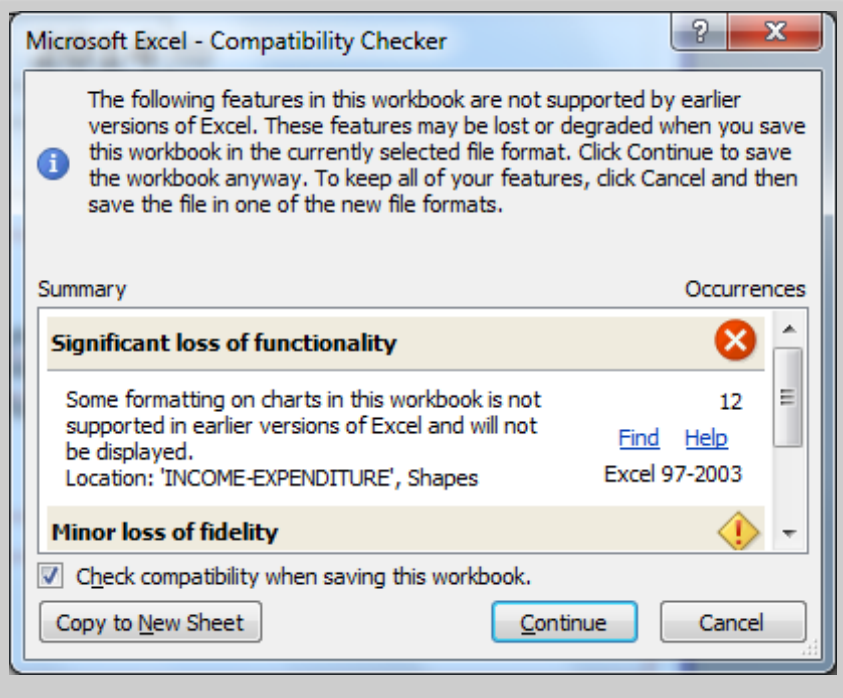

Depending on which software version you downloaded you may have this window may appear when you save your file.

Please click "Continue".

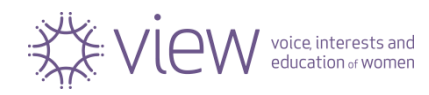

# Adjusting Printing Area

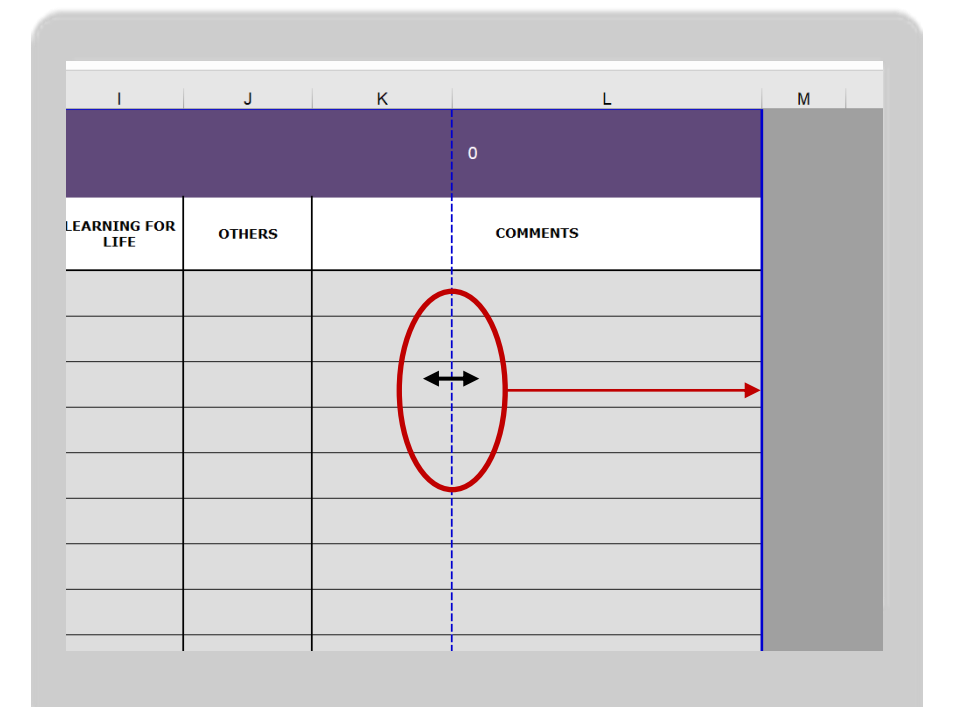

If you have more than 3 pages to print from one month you need to adjust your printing area.

Simply navigate your mouse to the **blue dotted** line. Your curser will change to  $\leftrightarrow$ . Select it by clicking on the left button of you mouse and keep selected while moving it to the right side and merge it with **blue solid line**.

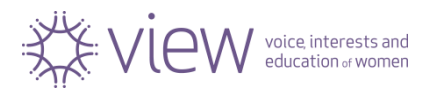

## How to print your Cashbook?

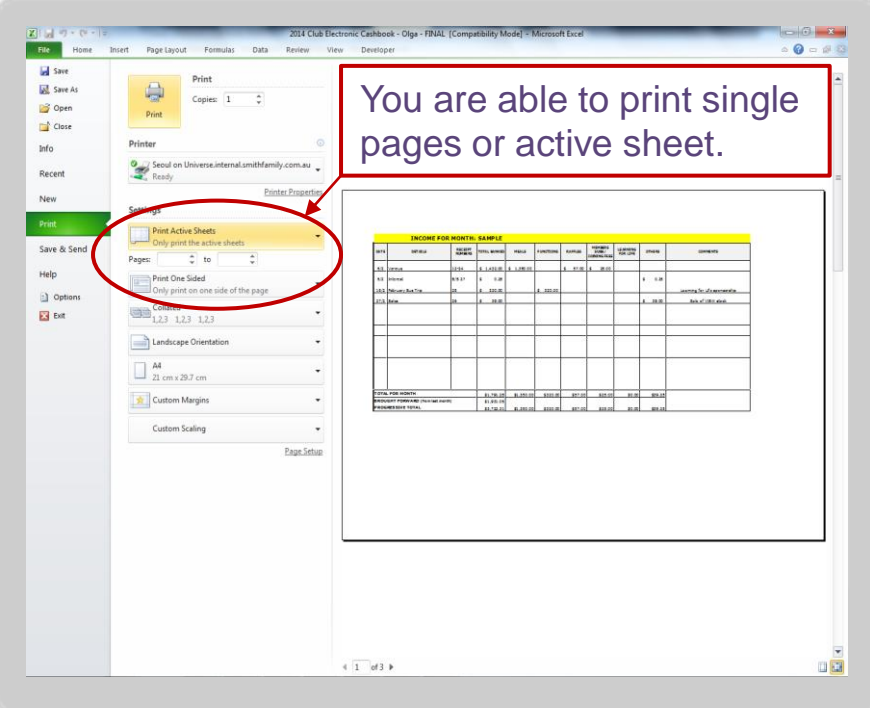

### 1. Press *Ctrl + P or* click on "File", **Print**"

2. Choose pages

### 3. Click on *Print* button

We recommend to print only "Bank Reconciliation" page for you Treasurer's monthly club report.

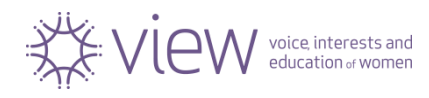

# How to save your Cashbook in PDF?

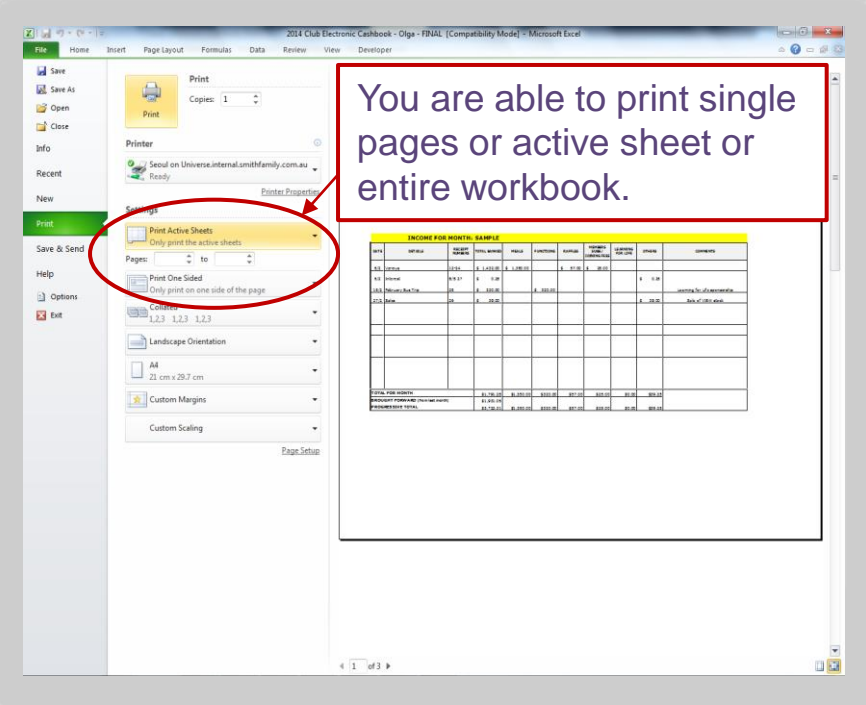

- 1. Press *Ctrl + P or* click on "**File**", **Print**"
- 2. In Printer section select "**Microsoft Print to PDF**" from dropdown menu
- 3. Choose pages
- 4. Click on *Print* button
- 5. Save file

We recommend to print only "**Monthly Report**" page for you Treasurer's monthly club report.

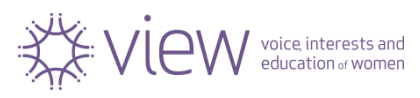

# How to copy your Cashbook to USB?

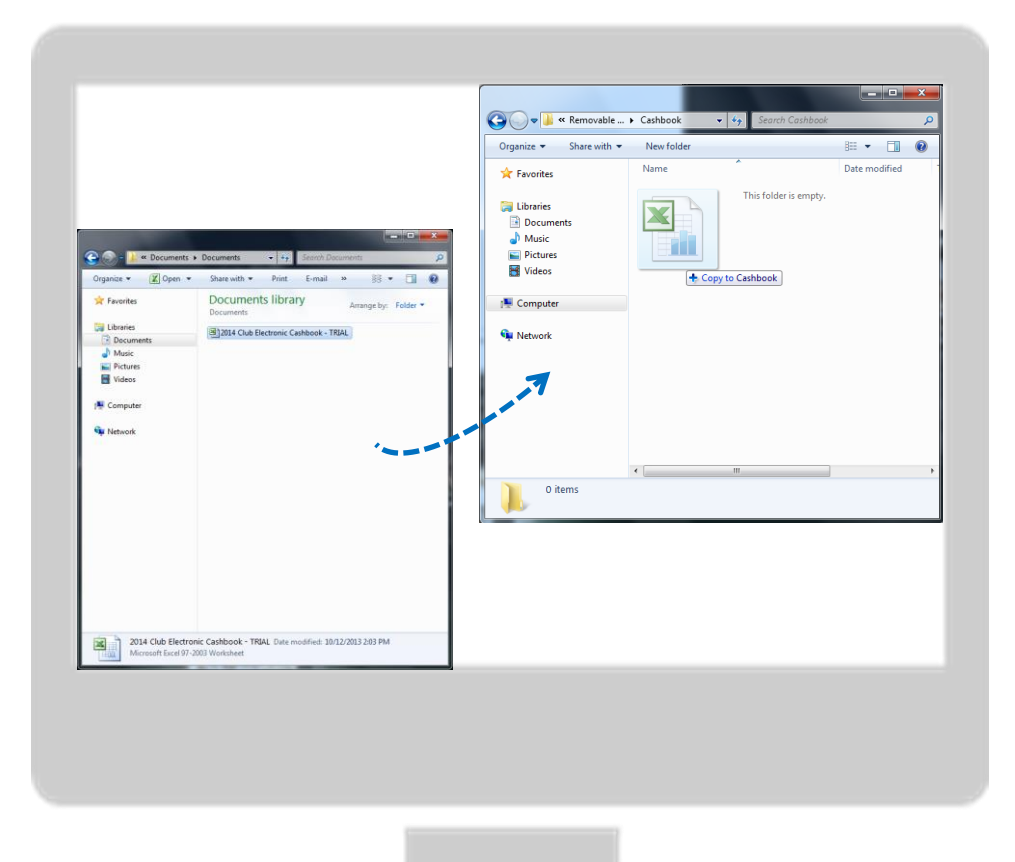

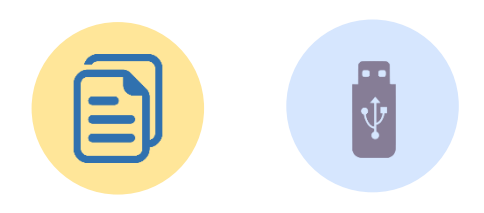

Select the file and simply drag your spreadsheet file from your Documents window to the USB window.

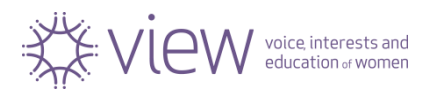

### How to backup your file?

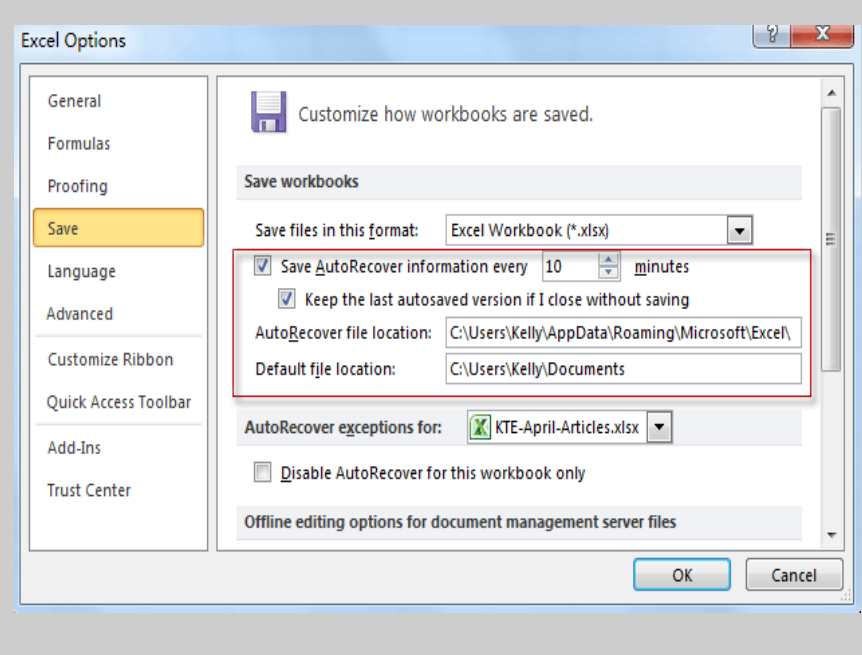

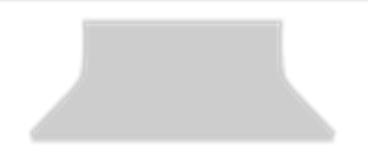

Click "**File"** in Excel 2010/2013 or Office button in Excel 2007, and Option button.

In "**Excel Option"** dialog box, scroll down to Save workbooks section in "**Save"** category.

Modify the **AutoRecover** settings according to your need.

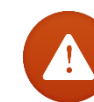

The more frequently the files are saved, the more information can be recovered if a problem (such as a power failure) occurs while a file is open.

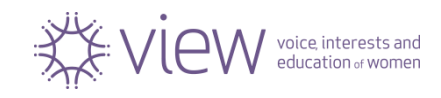

# Send your final Cashbook to National Office

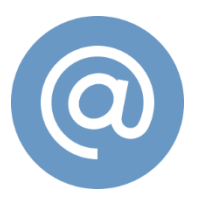

The club's Electronic Cashbook should **be emailed**  to National Office **ONLY** for Audit.

Each club receives the request for Audit once a year (usually in January each year).

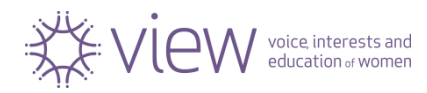

### What to Submit for Annual Audit

### ❑ VIEW Cashbook (hard copy)

- ❑ VIEW Electronic Cashbook email the electronic version for Audit to [view@thesmithfamily.com.au](mailto:view@thesmithfamily.com.au)
- ❑ Completed and reconciled Income and Expenditure Statement
- Bank Statements from 01 January to 31 December
- ❑ All donation receipts from The Smith Family
- ❑ All Tax Invoices
- Deposit books (butts only)
- ❑ Cheque Books (butts only)
- ❑ VIEW Club receipt books
- ❑ Petty Cash Recording Form together with receipts/invoices
- ❑ Any supporting documents

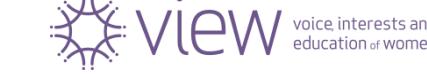

23

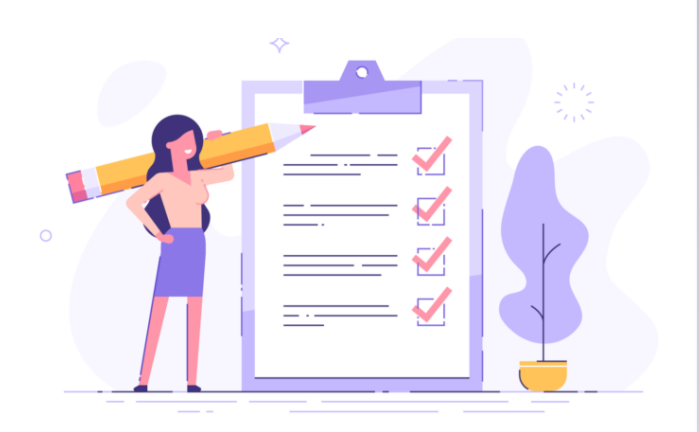

### Available Resources

### <http://view.org.au/resources/organisational-information/>

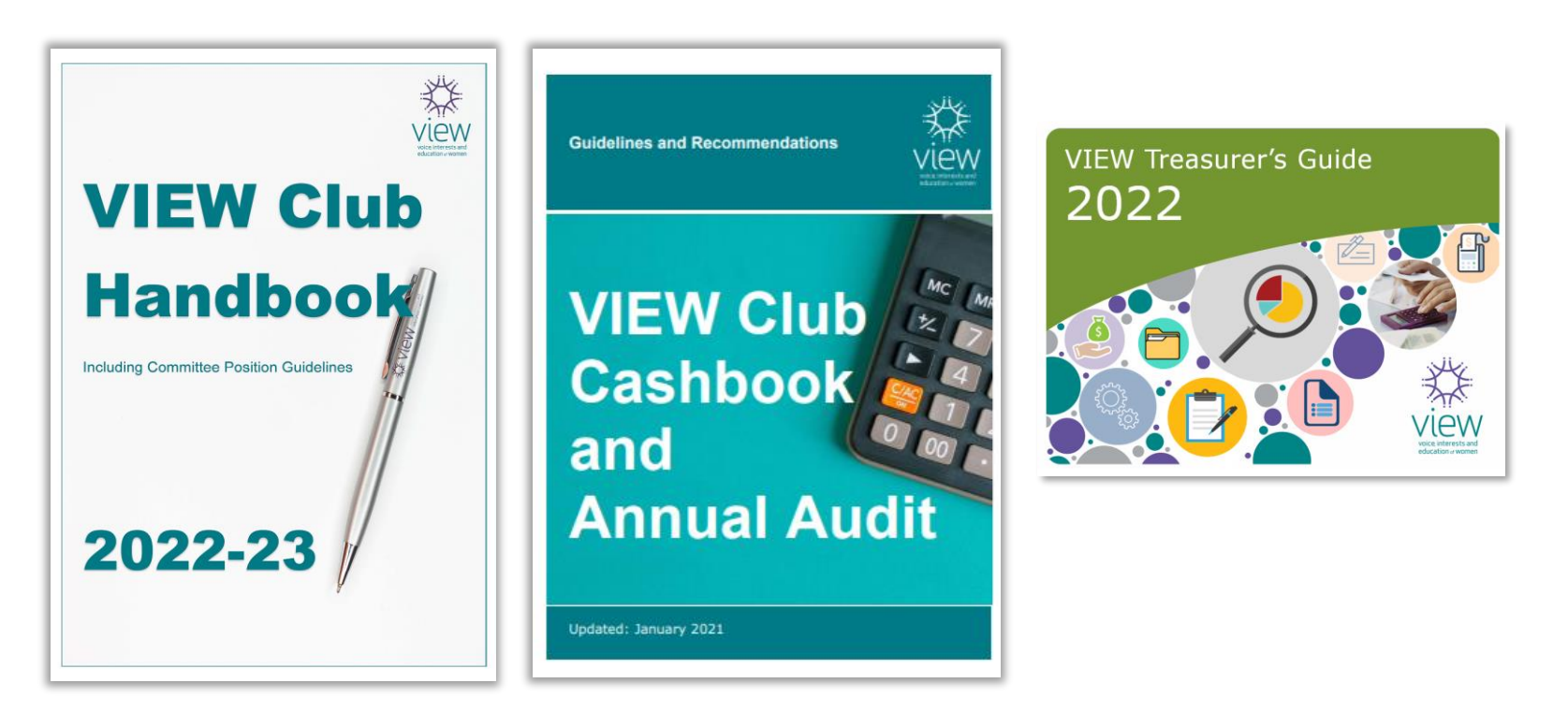

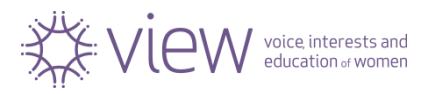

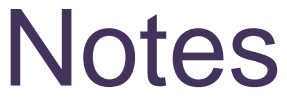

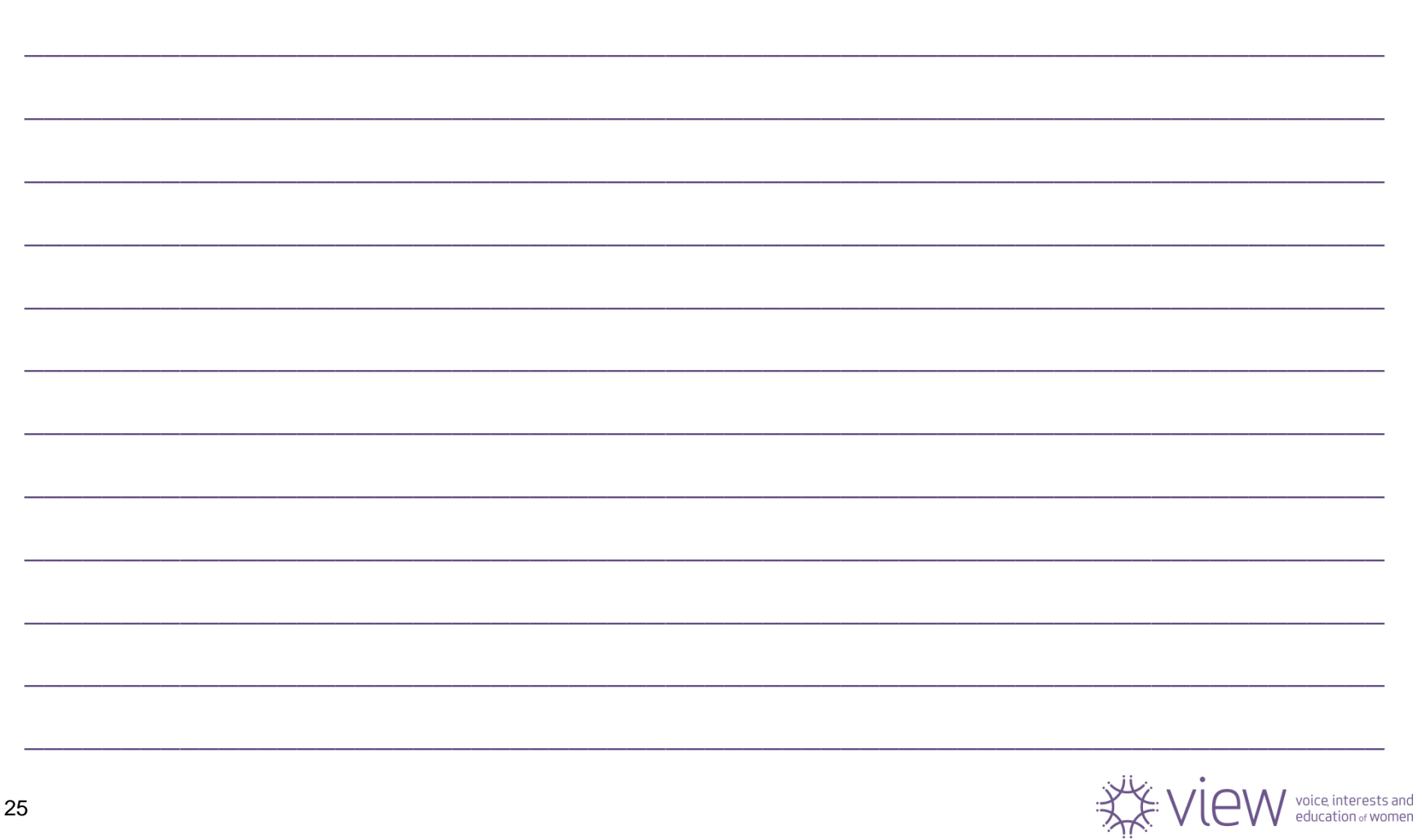

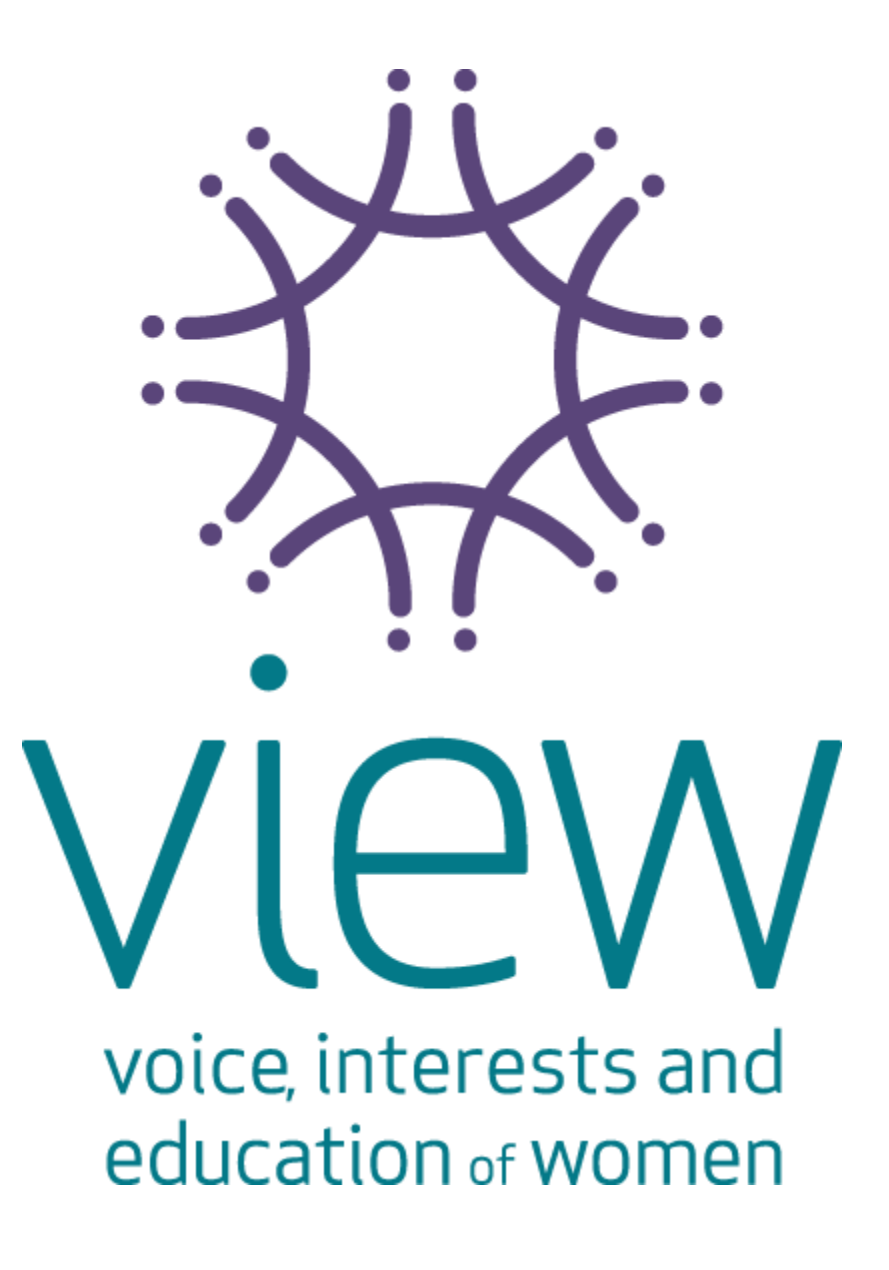